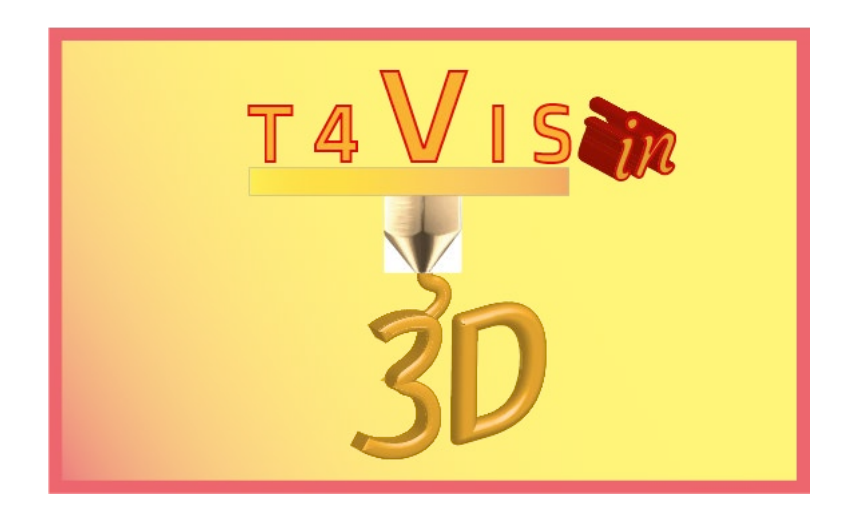

# **Trainers for Visually Impaired Students Introduce 3D Printing**

## *Retningslinjer*

# *Forbedring af tilgængeligheden af 3Dprinteren for synshandicappede brugere*

Dokument til T4VIS-In3D trænerkurset

Udgivet af T4VIS-In3D projektkonsortium

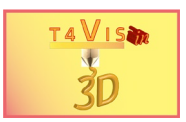

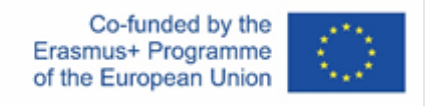

Projektet " T4VIS-In3D" blev medfinansieret af "ERASMUS+" Europa-Kommissionens program

Europa-Kommissionens støtte til produktionen af denne publikation udgør ikke en godkendelse af indholdet, som kun afspejler forfatternes egne synspunkter, og Kommissionen kan ikke holdes ansvarlig for den brug, der måtte blive gjort af de deri indeholdte oplysninger.

Denne vejledning er udgivet af T4VIS-In3D projektkonsortiet.

#### **Licensering**

Unde[rvisere for synshandicappede studerende introducerer 3D-pr](https://creativecommons.org/licenses/by-sa/4.0/)int er licenseret

under **Attribution- ShareAlike 4.0 International (CC BY-SA 4.0)**

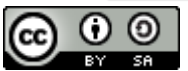

#### **Trykt:**

*januar 2022 af Berufsförderungswerk Düren gGmbH*

#### **T4VIS-In3D-projektkonsortiet:**

**Berufsförderungswerk Düren gGmbH** (Project co-ordination) Karl-Arnold-Str. 132-134, D52349 Düren, Germany, http://www.bfw-dueren.de

**Fundacion Aspaym Castilla Y Leo[n](https://www.hilfsgemeinschaft.at/)** C/ Severo Ochoa 33, Las Piedras 000, 47130, Simancas Valladolid, Spain, https://www.aspaymcyl.org/

**Hilfsgemeinschaft der Blinden und S[ehschwachen Osterr](https://www.ibos.dk/)eichs** Jagerstrasse 36, 1200 Wien, Austria, https://www.hilfsgemeinschaft.at/

**Instituttet for Blinde og Svagsynede, I[BOS](http://www.istitutorittmeyer.it/)** Rymarksvej 1, 2900 Hellerup, Denmark, https://www.ibos.dk

**Istituto Regionale Rittmeyer per i ciechi di Trie[ste](http://www.rehcenter.org/)** Viale Miramare 119, 34136 Trieste, Italy, http://www.istitutorittmeyer.it/

**NRCB**

24 Landos Str., Plovdiv, 4006, P. Box 11, Bulgaria, http://www.rehcenter.org

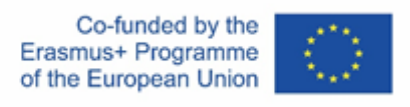

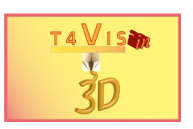

### Indhold

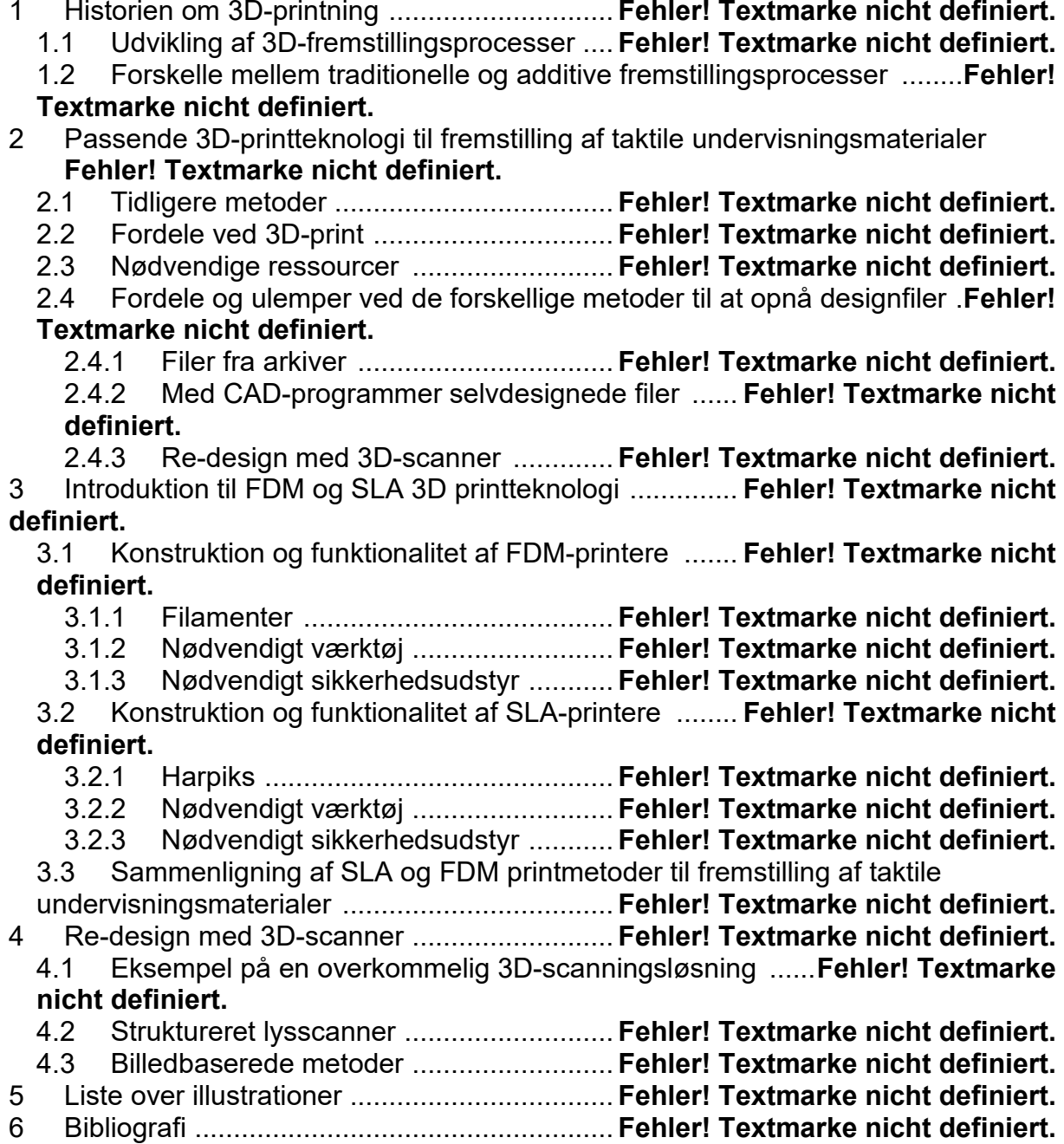

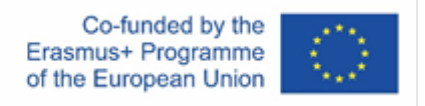

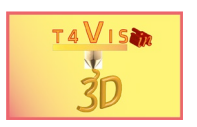

### **1 Generel**

Denne vejledning er beregnet til at give undervisere råd om, hvordan man gør det muligt for deltagere med synshandicap at betjene forskellige 3D-printere. Man sørger for ikke at foretage nogen strukturelle ændringer på maskinerne, som ville begrænse deres funktionalitet eller garanti.

Ligeledes sørges der for at lave så få justeringer af apparaterne som muligt, eller at demonstrere løsninger med en lille indsats.

Da den tekniske udvikling af 3D-printere også vil gøre betydelige fremskridt i forhold til brugervenlighed, refererer disse anbefalinger til den generation af maskiner, der vil blive brugt i projektet.

### **2 Tilpasning Hard- og SoftwareBasics**

#### **2.1 Grundlæggende**

FDM-printere, der anvendes i den kommercielle sektor, har normalt et lukket hus eller et modulært kabinet. Dette giver frontal adgang til installationsrummet via en dør eller luge. Utilsigtet adgang til installationsområdet og de bevægelige og opvarmede komponenter er derfor stort set umuligt.

Indkapslinger eller huse lavet af akrylglas kan forårsage reflekser ved visse øjenlidelser. Brugen af kantfilterbriller kunne her til dels være et middel.

I mange tilfælde kan betjeningen af enhederne hos målgruppen blive vanskeligere, fordi kontrasterne mellem samlinger, betjeningselementer og materialer er for svage. Disse problemer kan i mange tilfælde afhjælpes ved simple løsninger og bedre belysning.

#### **1.1 Enheden vises**

FDM-printere har normalt et LCD-display indbygget i enheden til driftsformål. Skærmens størrelse, farve og kontrast varierer meget. Nogle producenter tilbyder en justering af displayets lysstyrke via systemmenuen.

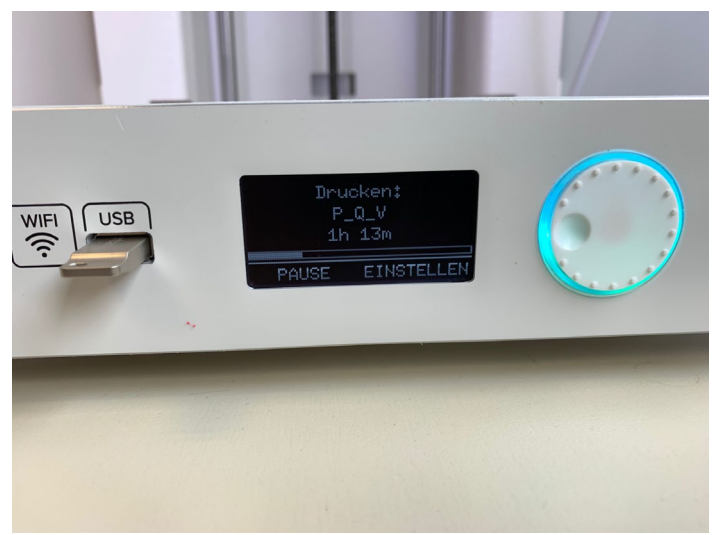

<span id="page-3-0"></span>**Figur 1Monokrom visning af Ultimaker 3 Extended**

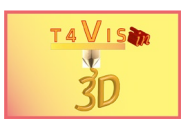

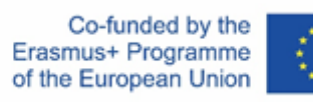

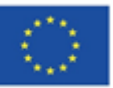

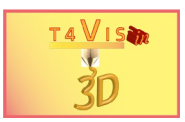

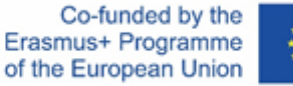

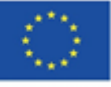

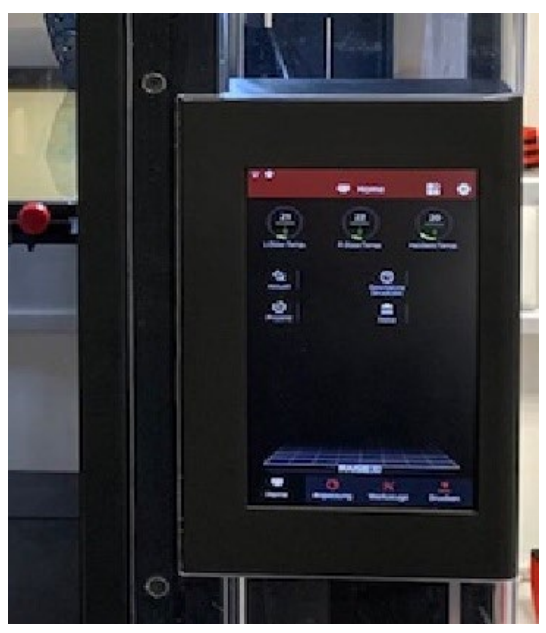

**Figure 2 Farvedisplay på Rise3D Pro2**

I nogle tilfælde kan displayet stadig være for lille og/eller mangle kontrast på trods af justeringsmuligheder.

Brugen af bordlupper kan her tilbyde en enkel, men effektiv løsning. Prisbillige bordlupper kan findes i gør-det-selv-sektoren til lodning eller kunsthåndværk. Disse lupper er justerbare over flere akser og har trods deres lave indkøbspris den nødvendige stabilitet.

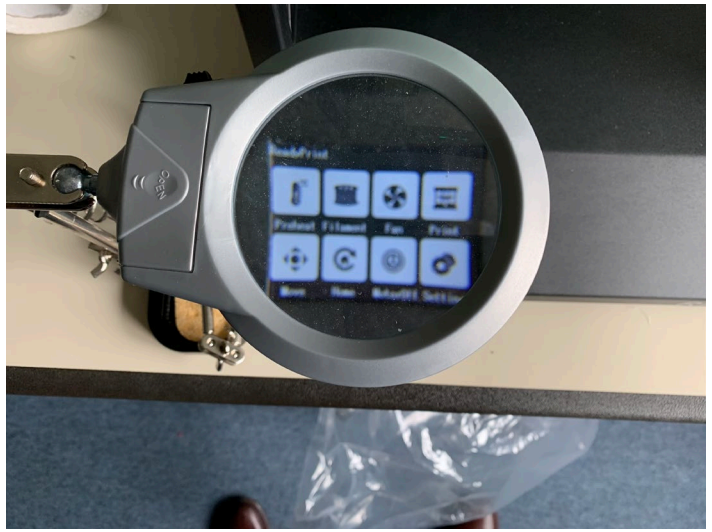

**Figur 3Brug af en bordlup til at læse displayet**

<span id="page-5-0"></span>For professionelle printere er betjening via displayet ofte ikke absolut nødvendig , da omfattende betjening via en arbejdsstationscomputer er mulig via LAN eller WLAN. Ultimaker tilbyder også en app til iOS og Android smartphones og tablets. Betjening via computer eller mobilenhed kan således være meget nemmere for maskinførere med synshandicap.

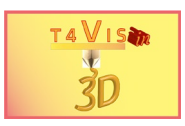

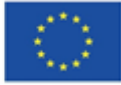

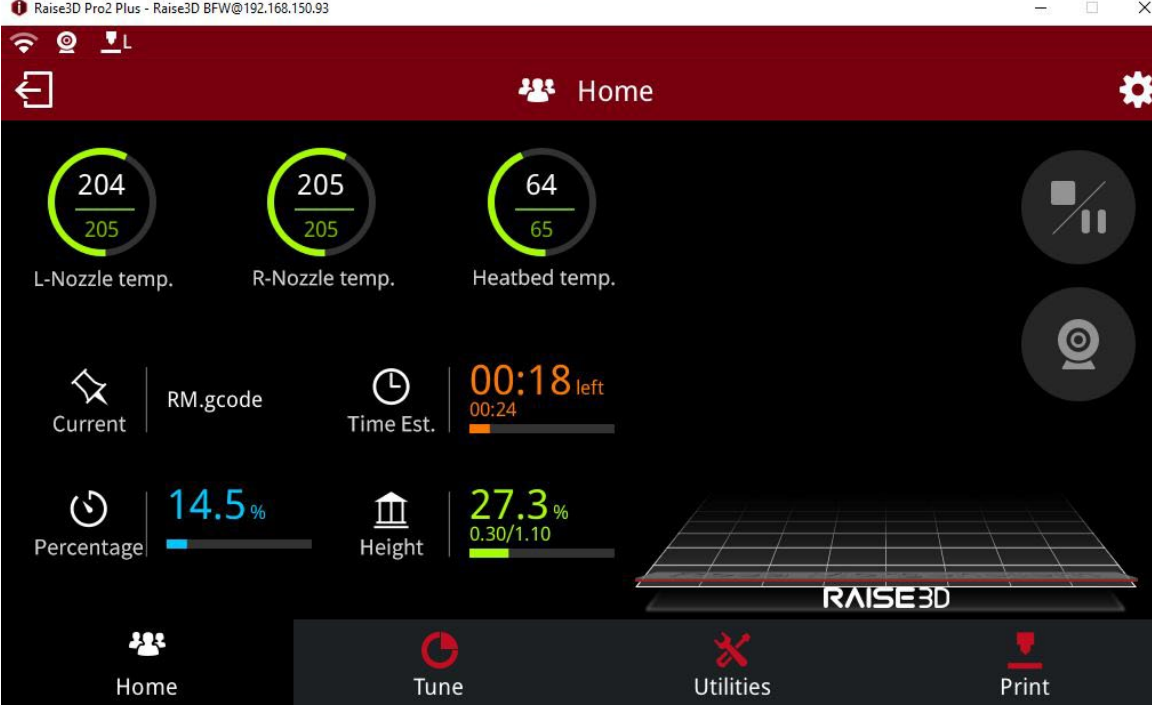

<span id="page-6-1"></span><span id="page-6-0"></span>**Figur 4 IdeaMaker- software til online kontrol af Raise3D-printeren**

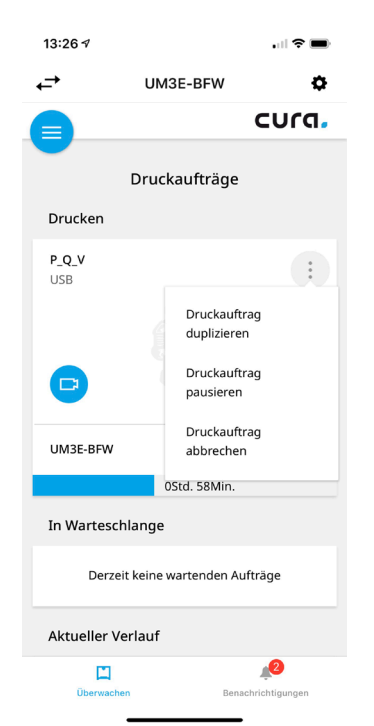

**Figur 5 Ultimaker smartphone app til betjening af 3D printere**

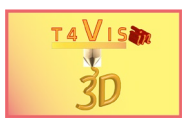

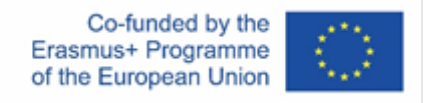

#### **1.2 Eksempler på kontrastforstærkning af komponenterne**

#### **1.2.1 Byg Plade/Print Bed**

Kontrasten af printlejet kan give problemer ved forskellige operationer.

- 1. ved nivellering/justering af afstanden mellem dyserne
- 2. ved vurdering af printresultatet af de første lag
- 3. ved fjernelse af små eller sarte komponenter

#### **1.2.1.1 Udjævning af printlejet**

Selvom moderne 3D FDM printere har en automatisk nivelleringsfunktion, skal der foretages en grundlæggende justering ved første opstart eller efter transport. Operatøren skal bruge en følemåler til at indstille afstanden mellem ekstruderdysen og printlejet. Ideelt set gøres dette ved at se på ekstruderen i højden af printlejet. Afhængigt af husets farve kan dette give vanskeligheder ved udførelse og genkendelse af følemåleren. Dette kan også afhjælpes på en enkel måde.

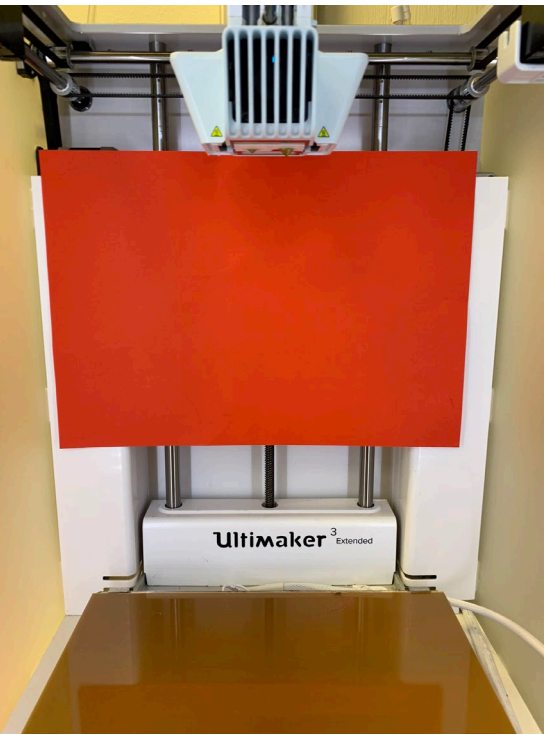

**Figur 6Øg kontrasten med farvet pap**

<span id="page-7-0"></span>Ved at fastgøre et farvet karton bagpå kan kontrasten øges efter operatørens krav. Om nødvendigt kan der også placeres en smal strimmel på printlejet bag ekstruderen.

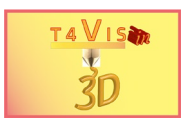

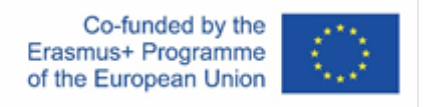

#### **1.2.1.2 Vurdering af printresultatet og fjernelse af komponenterne**

Til uopvarmede printbede vælges normalt glas som materiale til printlejet. Dette kan nemt dækkes med klæbende tape eller 3M "Scotch Blue Tape" malertape for at styrke vedhæftningen. Sidstnævnte giver god kontrast mod de fleste filamentfarver (undtagen blå). Dette gør det muligt at vurdere trykresultatet og modelkroppen. Men at løsne komponenterne kræver spatel og en vis mængde kraft.

Industrielle 3D-printere bruger normalt en opvarmet printseng. Overfladerne er meget forskellige og kan være lavet af glas, aluminium eller belagt aluminium/metal.

Med ubelagte materialer kan printlejet også dækkes med ovennævnte Bluetape eller beige Kapton tape for at forbedre vedhæftningen. Også her er det nødvendigt at løsne komponenterne med værktøj.

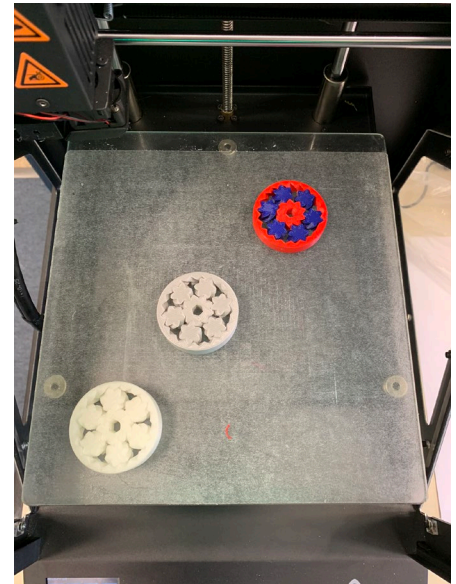

**Figur 7Uopvarmet printseng af glas med lav kontrast**

<span id="page-8-0"></span>Et godt alternativ til at forbedre vedhæftningsevnen, især med materialer, der kræver højere temperaturer, tilbydes af permanent trykplade lavet af plast. Med disse puder frigives komponenterne automatisk, så snart temperaturen på trykpladen synker under 27°C. Derudover giver de en god kontrast til de gængse hovedfarver.

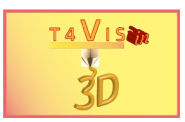

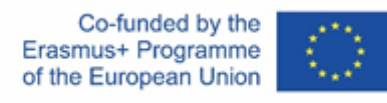

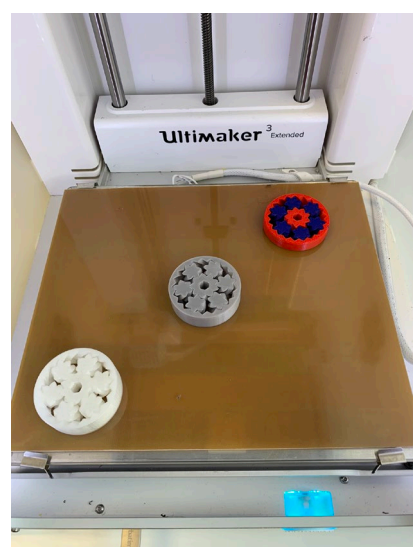

**Figur 8Permanent trykplade med øget kontrast**

<span id="page-9-0"></span>Ved at anskaffe trykpladerne giver du samtidig den fordel, at undersiden af modellerne er glat. Materialets opløselighed betyder også, at utilsigtede skader kan undgås.

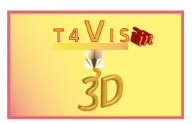

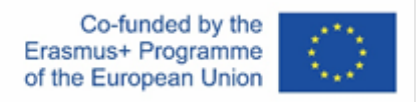

#### **1.2.2 Filament vejledning**

Med nogle ekstrudere er fremføringen af filamentet ikke mekanisk styret. I disse tilfælde kan fremføringen af filamentet være vanskelig i tilfælde af synsnedsættelse og afhængigt af farvedesignet på ekstruderhuset.

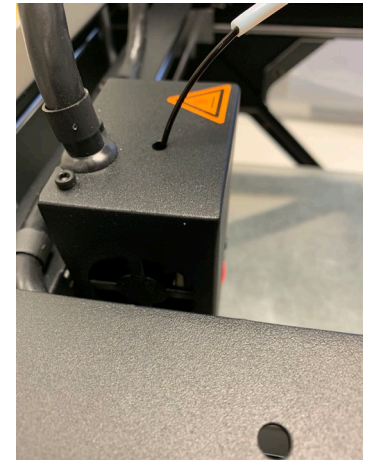

**Figur 9Filamentfremføring uden markering**

<span id="page-10-0"></span>Her kan simple værktøjer også bruges til at yde assistance . Filamentføringen kan markeres med farvede markeringer, f.eks.: med hulforstærkere.

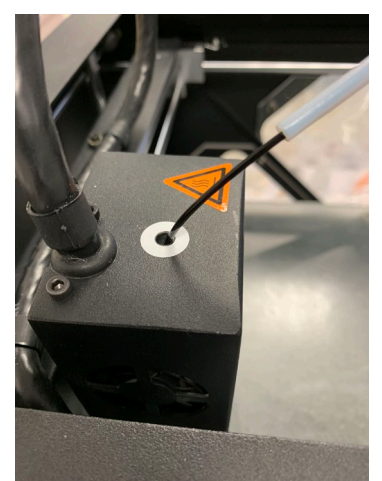

<span id="page-10-1"></span>**Figur 10Høj kontrast mærkning af det filament guide**

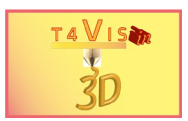

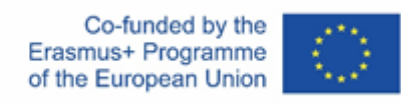

## **2 Liste over figurer**

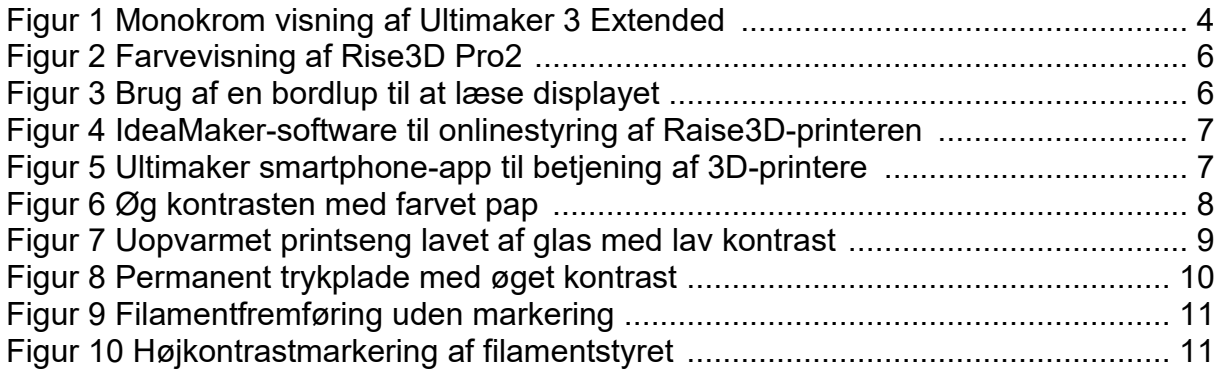